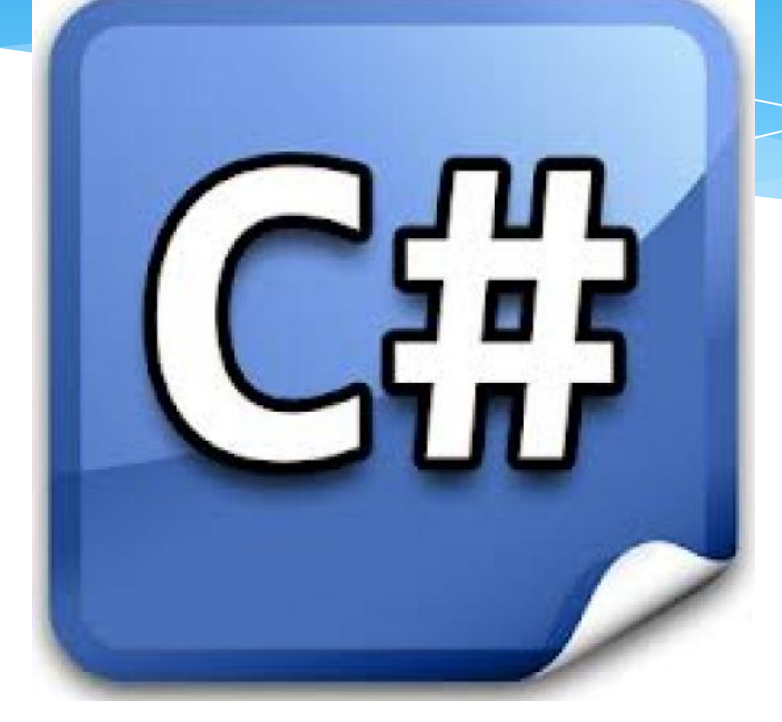

### **ЧАСТЬ II**

доцент каф. ИСТ Автор курса: Кислицын Дмитрий Игоревич

**HHFACY - 2017** 

# Содержание 1

- Работа с формами и элементами управления
- Обработка событий
- Создание второй формы
- Передача данных между формами
- \* Динамическое добавление/удаление контрола
- Создание массива контролов
- Обработка однотипный событий массива контролов
- $*$  Класс Graphics. Построение графика функции
- Работа с текстовым файлом
- \* Выборка данных из XML-файла
- \* Взаимодействие с MS Access
- Взаимодействие с MS SQL Server
- Основы LINQ

# Содержание 2

#### **Основы LINQ**

- Общая форма запроса
- Отбор запрашиваемых значений с помощью оператора where
- Сортировка результатов запроса с помощью оператора orderby
- Операторы select и from
- Группирование результатов с помощью оператора group
- Продолжение запроса с помощью оператора into
- Применение оператора let для создания временной переменной в запросе
- Объединение двух последовательностей с помощью оператора join
- Методы запроса
- Режимы выполнения запросов: отложенный и немедленный
- Использование LINQ для работы с XML-файлами
- $*$  Использование LINQ для работы с базами данных

## Что почитать

- Герберт Шилдт С# 4.0. Полное руководство, 2011
- https://docs.microsoft.com/ru-ru/dotnet/articles/csharp/progra mming-guide/index -

MSDN. Руководство по программированию на С#

- Казанский А. А. Объектно-ориентированное программирование на языке Microsoft Visual С# в среде paзpaботки Microsoft Visual Studio 2008 и .NET Framework 4.3 : Учебное пособие и практикум, Москва : Московский государственный строительный университет, ЭБС АСВ, 2013
- Культин Н. Б. Microsoft Visual C# в задачах и примерах. -СПб.: БХВ-Петербург, 2009. – 320 с.
- https://metanit.com/sharp/ программирование на С# и платформе .NET

## Работа с формами и элементами

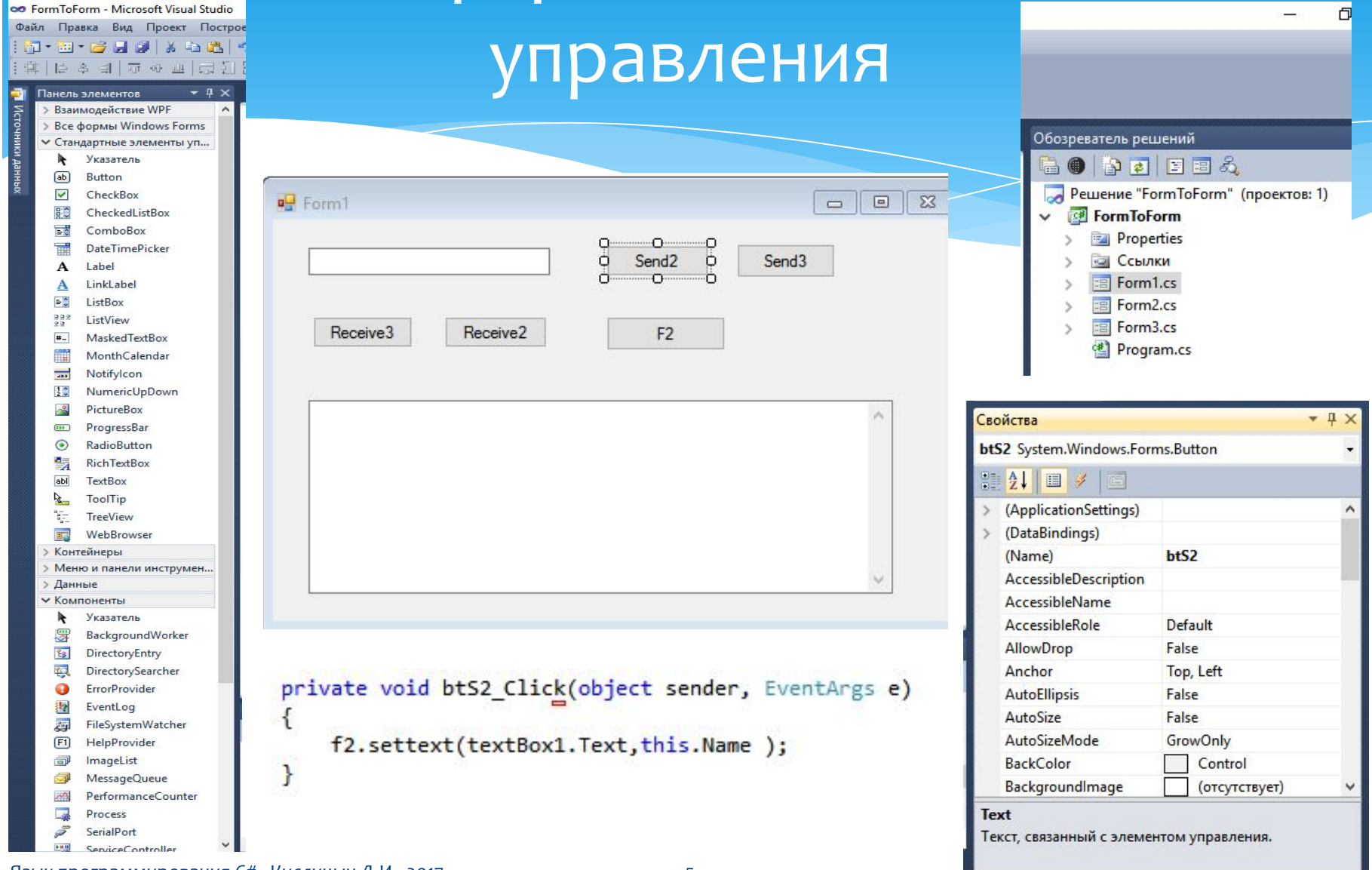

Язык программирования С# - Кислицын Д.И., 2017

# Обработка событий

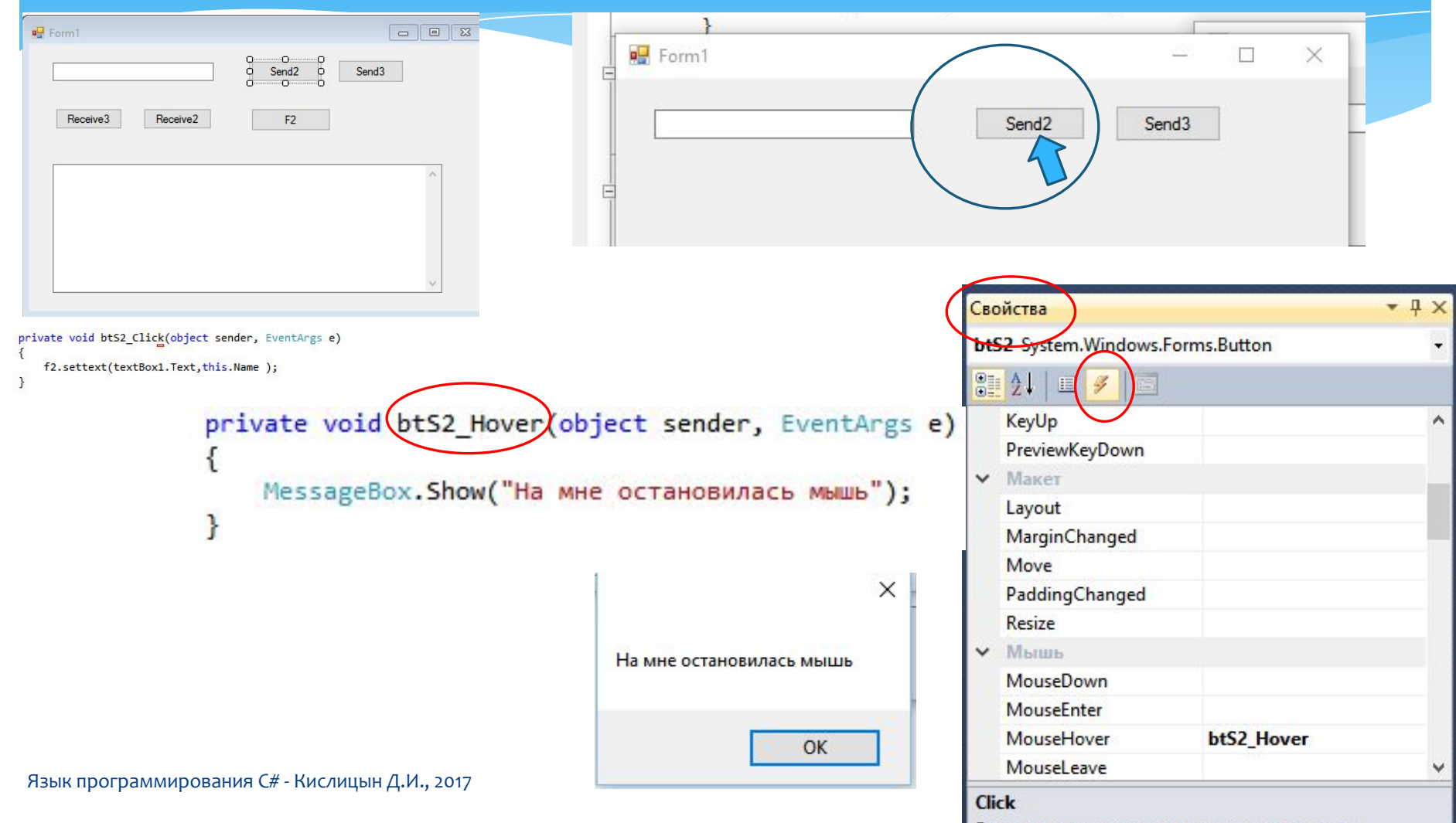

Возникает при щелчке элемента управления.

# Создание второй формы

Любая форма представляет из себя класс, унаследованный от Form. Экземпляр главной формы создается в файле Program.cs по умолчанию.

Чтобы отобразить вторую форму, надо создать экземпляр этого класса (Form2), например в обработчике события главной.

**ShowDialog() -** блокирует главную форму, т.е. управление вернется в нее, только по закрытию второй формы,

**Show()** - просто отображает вторую форму (будут доступны обе формы)

```
Form2 f2:private void button1 Click (object sender, EventArgs e)
 if (f2 == null || f2.IsDisposed ) // f2 не создана или была закрыта
     f2 = new Form2();
     f2.Show();
```
Для передачи данных между формами необходимо передать в конструктор f2 текущую форму

 $f2 = new Form2(this);$ 

![](_page_7_Figure_0.jpeg)

![](_page_8_Picture_10.jpeg)

### Динамическое добавление/удаление контрола

(Добавление)

Пример динамического создания кнопки:

System.Windows.Forms.Button button1 = new System.Windows.Forms.Button();

**// создаем контрол** 

button1.Location = new System.Drawing.Point(101, 50);

**// устанавливаем необходимые свойства** 

button1.Name = "button1";

button1.Size = new System.Drawing.Size(75, 23);

button1.TabIndex = 0; button1.Text = "button1";

button1.UseVisualStyleBackColor = true;

button1.Click += new System.EventHandler(button1\_Click);

// button1\_Click - функция обработчик события нажатия на кнопку Controls.Add(button1);

**// добавляем на форму** 

### Динамическое добавление/удаление контрола

#### (Удаление)

#### Controls.Remove(button1);

button1.Dispose(); // освобождает ресурсы

## Создание массива контролов

 $TextBox$  tb = new TextBox 10;

**for** (**int**  $i = 0$ ;  $i <$  tb. Length;  $i++$ ) {

tb[i] = new System.Windows.Forms.TextBox();

tb[i].Location = new System.Drawing.Point(101, 50 + i  $*$  30);

 $tb[i].Name = "textBox" + i. ToString();$ 

```
tb[i].Size = new System.Drawing.Size(75, 23);
```

```
 tb[i].TabIndex = i;
```

```
tb[i].Text = "textBox" + i.ToString();
```
Controls.Add(tb[i]);

Язык программирования C# - Кислицын Д.И., 2017 12

}<br>}

```
 Label [,] lbs;
private void button1_Click(object sender, EventArgs e)
 {
      lbs = new Label [n,n];
     for (i = 0; i < n; i++)for (j = 0; j < n; j++) {
          Label lb=new Label();
         lb.Location = new System.Drawing.Point(50 + i * 25, 50 + j * 25);
          lb.Name = "lb" + i.ToString() + j.ToString();
          lb.Size = new System.Drawing.Size(25, 25);
          lb.Text = "[ ]";
          lb.Click += new System.EventHandler(lb_Click); 
          Controls.Add(lb);
          lbs[i,j]=lb;
 }
 }
void lb_Click(object sender, EventArgs e)
 {
      Label lb = (Label )sender;
      lb.text="X";
        Обработка однотипный событий массива
                                    КОНТРОЛОВ
```

```
}
ЯǸȌǻ ȀȁǿǴȁDZǽǽǹȁǿdzDZǾǹȐ C# - КǹȂǼǹȇȌǾ Д.И., 2017 13
```
Класс Graphics предоставляет методы для рисования объектов на устройстве отображения. А Graphics связан с конкретным контекстом устройства

### e.Graphics.DrawString(text, sfont, Brushes.BlueViolet, x, y);

A 3 из 6  $\blacktriangledown$  void Graphics.DrawString(string s, System.Drawing.Font font, Brush brush, float x, float y)

Создает указываемую текстовую строку в заданном месте с помощью определяемых объектов System.Drawing.Brush и System.Drawing.Font.

s: Строка для рисования.

```
public partial class Form1 : Form
```
}

```
 {
      string text = "TEXT";
      public Form1()
                                   SizeF Graphics.MeasureString(string text, Font font, int width, StringFormat format) (+ neperpysor: 6)
                                   Измеряет указанную строку при ее отображении с заданным шрифтом System.Drawing.Font и отформатированную с помощью
 \{заданного формата System.Drawing.StringFormat.
         Initialize Component();
  }
                                   Исключения:
                                     System.ArgumentException
      private void Form_resize(object sender, EventArgs e)
                                                                                        Ferm1\Box\times\{ this.Refresh();
  }
      private void Form_Paint(object sender, PaintEventArgs e)
 \{ Font sfont = new Font("Tahoma", 16, FontStyle.Italic);
           //sfont=this.Font;
                                                                                                        TFXT
        int w = (int)e.Graphics.MeasureString(text, sfont).Width;
         int h = (int)e.Graphics.MeasureString(text, this.Font).Height;
       int x = (this.ClienSize.Width - w)/2;int y = (this.ClienSize.Height - h)/2; e.Graphics.DrawString(text, sfont, Brushes.BlueViolet, x, y);
 }
ЯǸȌǻ ȀȁǿǴȁDZǽǽǹȁǿdzDZǾǹȐ C# - КǹȂǼǹȇȌǾ Д.И., 2017 14
```
A 3 из 4  $\blacktriangledown$  void Graphics. DrawLine (Pen pen, float x1, float y1, float x2, float y2)

Проводит линию, соединяющую две точки, задаваемые парами координат.

**pen:** Структура System.Drawing.Pen, определяющая цвет, ширину и стиль линии.

```
private void panel1 Paint(object sender, PaintEventArgs e)
\{ int W = pictureBox1.Width, H = pictureBox1.Height;
      int halfW = W / 2, halfH = H / 2;
       e.Graphics.DrawLine(Pens.Black, halfW, 0, halfW, H);
       e.Graphics.DrawLine(Pens.Black, 0, halfH, W, halfH);
 }
private void hScrollBar1 Scroll(object sender, ScrollEventArgs e)
\{ a = hScrollBarA.Value / 10.0;
      tbA.Text = a.ToString();;0.5 pictureBox1.Refresh();
                                                             ⋖
 }
```
![](_page_14_Figure_5.jpeg)

A 3 из 4  $\blacktriangledown$  void Graphics. DrawLine (Pen pen, float x1, float y1, float x2, float y2)

Проводит линию, соединяющую две точки, задаваемые парами координат.

pen: Структура System.Drawing.Pen, определяющая цвет, ширину и стиль линии.

![](_page_15_Figure_4.jpeg)

#### Построение круговой диаграммы

Построение границы сектора

A 4 из 4 void Graphics.DrawPie(Pen pen, int x, int y, int width, int height, int startAngle, int sweepAngle)

Заливка сектора

A 3 из 3 ▼ void Graphics.FillPie(Brush brush, int x, int y, int width, int height, int startAngle, int sweepAngle)

// длина дуги sweepAngle = (int)(360 \* p[i]); доля

A 3 из 4  $\blacktriangledown$  void Graphics. Fill Rectangle (Brush brush, float x, float y, float width, float height)

![](_page_16_Picture_101.jpeg)

#### Построение круговой диаграммы

private void Form1\_Paint(object sender, PaintEventArgs e)

```
ЯǸȌǻ ȀȁǿǴȁDZǽǽǹȁǿdzDZǾǹȐ C# - КǹȂǼǹȇȌǾ Д.И., 2017 18
 fBrush = Brushes.Violet;
  \rightarrow {
        // графическая поверхность
         Graphics g = e.Graphics;
        // диаметр диаграммы
         int d = ClientSize.Height - 70;
        int xo = 30;
        int yo = (ClientSize.Height - d) / 2 + 10;
       // длинна дуги сектора
        int swe;
        // кисть для заливки сектора диаграммы
         Brush fBrush = Brushes.White;
        // начальная точка дуги сектора
        int sta = 0;
        // рисуем диаграмму
        for (int i = 0; i < 4; i++)\{// длинна дуги
          swe = (int)(360 * 0.2);// задать цвет сектора
           switch (i)
   {
             case 0:
               fBrush = Brushes.YellowGreen;
               break;
             case 1:
               fBrush = Brushes.Gold;
               break;
             case 2:
               fBrush = Brushes.Pink;
               break;
             case 3:
               break;
```
}

```
Porm1
                                       \timesп
```

```
if (i == 4 - 1)\{// последний сектор
          swe = 360 - sta;
 }
       // рисуем сектор
        g.FillPie(fBrush, x0, y0, d, d, sta, swe);
       // рисуем границу сектора
        g.DrawPie(System.Drawing.Pens.Black, x0, y0, d, d, sta, swe);
       // начальная точка дуги для следующего сектора
       sta = sta + swe; }
 }
```
Для работы с текстовыми файлами проще всего воспользоваться потоками классов StreamWriter и StreamReader. Для работы с потоками необходимо ȀǿǵǻǼȏȈǹȃȍ DzǹDzǼǹǿȃǶǻȄ **System.IO**.

*Using System.IO;*

- Режимы работы с файлом:
- 1. Запись в файл
	- 1) Создание нового файла и запись в него строк
	- 2) Дописывание строк в существующий файл
- 2. Чтение существующего файла

#### Запись в новый текстовый файл

- 1. Создать файл методом File.CreateText() и открыть поток для записи в файл через класс StreamWriter *StreamWriter sw = File.CreateText("test.txt");*
- 2. Записать строку(и) используя методы Write() и WriteLine() sw.WriteLine("Мой первый файл, созданный в С#");
- 3. Закрыть поток используя метод **Close()**

*sw.Close();*

<u>Дописывание в существующий файл</u>

1. Создать поток (через класс StreamWriter) и указать режим

добавления в файл методом AppendText()

*StreamWriter sw = File.AppendText("test.txt");*

2. Записать строку(и)

sw.WriteLine("Добавили вторую строчку в файл");

3. Закрыть поток

*sw.Close();*

Чтение из текстового файла

```
1. Открыть поток класса StreamReader, привязав его к файлу методом
        File.OpenText('имя файла').
```

```
StreamReader sr = File.OpenText("test.txt");
```
2. Считать (например, в консоль):

```
- одну строку из файла методом ReadLine()
```

```
System.Console.WriteLine(sr.ReadLine());
```

```
- все строки из файла
```

```
while (true)
```

```
{
string st = sr.ReadLine();
if (st==null)
```

```
break;
```

```
System.Console.WriteLine(st);
```

```
}
```

```
3. Закрыть поток используя метод Close()
       sr.Close();
```
#### <u>Пример</u>

```
StreamWriter sw = File.CreateText("test.txt");
sw.WriteLine("Первая строка");
sw.WriteLine("Вторая строка");
sw.Close();
```

```
StreamReader sr = File.OpenText("test.txt");
while (true)
{
string st = sr.ReadLine();
if (st==null)
break;
System.Console.WriteLine(st);
}
sw.Close();
System.Console.ReadLine();
```
### 최 openFileDialog1

openFileDialog1.InitialDirectory = "c:\\";

- openFileDialog1.Filter = "txt files  $(*.txt)|*.txt|All files (*.*)|*.**";$
- openFileDialog1.FilterIndex = 1;
- openFileDialog1.ShowDialog(); // выбор файла
- openFileDialog1.FileName; // содержит путь к выбранному файлу

Задание:

1) написать класс по работе с текстовым файлом, позволяющий создавать файл, дописывать в файл, читать из файла, удалять файл, копировать файл, шифровать файл, определять число строк в файле; 2) на основе разработанного класса написать простой текстовый редактор.

# Работа с XML

![](_page_25_Figure_1.jpeg)

```
Язык программирования C# - Кислицын Д.И., 2017 и Самирования Сабитания Д.И., 2017
 <?xml version="1.0" encoding="utf-8" ?>
 <users>
    <user name="Bill Gates">
       <company>Microsoft</company>
      \langleage>48\langle/age>
    </user>
    <user name="Larry Page">
       <company>Google</company>
       <age>48</age>
    </user>
 </users>
                                                   Объявляется XML-документ версии 1.0 с кодировкой utf-8
                                                   Корневой элемент users
                                                   Элемент user с атрибутом name
                                                   и вложенными элементами company
                                                    ǹ age <?xml version="1.0" encoding="utf-8" ?>
                                                                 <users>
                                                                    <user>
                                                                      <name>Bill Gates</name>
                                                                      <company>Microsoft</company>
                                                                      <age>48</age>
                                                                    </user>
                                                                    <user>
                                                                      <name>Larry Page</name>
                                                                      <company>Google</company>
                                                                      <age>48</age>
                                                                    </user>
                                                                 </users>
                                               Вложенный элемент
                                       Атрибут
                                                 name
```
### Работа с XML с помощью классов System.Xml

#### Классы для работы с XML

XmlNode - представляет узел xml. В качестве узла может использоваться весь документ, так и отдельный элемент

**XmlDocument -** представляет весь xml-документ

**XmlElement -** представляет отдельный элемент. Наследуется от класса XmlNode

**XmlAttribute -** представляет атрибут элемента

**XmlText** - представляет значение элемента в виде текста, то есть тот текст, который

находится в элементе между его открывающим и закрывающим тегами

**XmlComment - представляет комментарий в xml** 

**XmlNodeList - используется для работы со списком узлов** 

Свойства класса **XmlNode:** 

- **Attributes** возвращает объект XmlAttributeCollection, который представляет коллекцию атрибутов
- **ChildNodes** возвращает коллекцию дочерних узлов для данного узла
- НаsChildNodes возвращает true, если текущий узел имеет дочерние узлы
- FirstChild возвращает первый дочерний узел
- LastChild возвращает последний дочерний узел
- InnerText возвращает текстовое значение узла
- InnerXml возвращает всю внутреннюю разметку xml-узла
- **Name** возвращает название узла (значение свойства Name равно "user")
- <sup>яз</sup> **ParentNode** возвращает родительский узел у текущего узла

### Работа с XML с помощью классов System.Xml using System.Xml;

class Program

вык програмина во кава*д* (-)<sup>ки</sup>

 } }

{

#### Чтение XML-документа

```
 static void Main(string[] args)
```

```
ЯǸȌǻ ȀȁǿǴȁDZǽǽǹȁǿdzDZǾǹȐ C# - КǹȂǼǹȇȌǾ Д.И., 2017 28
\sim \sim \sim \sim XmlDocument xDoc = new XmlDocument();
        xDoc.Load("users.xml"); 
        // получим корневой элемент
        XmlElement xRoot = xDoc.DocumentElement;
        // обход всех узлов в корневом элементе
        foreach(XmlNode xnode in xRoot)
        {
            // получаем атрибут name
            if(xnode.ChildNodes.Count>0)
\{ XmlNode attr = xnode.Attributes.GetNamedItem("name");
                if (attr!=null)
                   Console.WriteLine(attr.Value);
 }
            // обходим все дочерние узлы элемента user
            foreach(XmlNode childnode in xnode.ChildNodes)
\{ // если узел - company
                if(childnode.Name=="company")
\{ Console.WriteLine("Компания: {0}", childnode.InnerText);
 }
                // если узел age
                if (childnode.Name == "age")
\{ Console.WriteLine("Возраст: {0}", childnode.InnerText);
 }
 }
            Console.WriteLine();
 }
```

```
k?xml version="1.0" encoding="utf-8" ?><users>
   <user name="Bill Gates">
     <company>Microsoft</company>
     <age>48</age>
   </user>
   <user name="Larry Page">
     <company>Google</company>
     <age>42</age>
   </user>
 </users>
```
Bill Gates Компания: Microsoft Возраст: 48

```
Larry Page
Компания: Google
Возраст: 42
```

```
язык прорраардвы уравцана ("Hадал, 194}) - {2}", u.Name, u.Company, u.Age);
  Работа с XML с помощью классов System.Xml
                                                                                         Users.xml
                                                                        \kappa?xml version="1.0" encoding="utf-8" ?>
                                                                        <users>
                                                                           <user name="Bill Gates">
                                                                             <company>Microsoft</company>
                                                                            \langleage>48\langleage>
                                                                           </user>
                                                                           <user name="Larry Page">
                                                                             <company>Google</company>
                                                                             <age>42</age>
                                                                           </user>
                                                                         </users>
List<User> users = new List<User>();
XmlDocument xDoc = new XmlDocument();
xDoc.Load("users.xml");
XmlElement xRoot = xDoc.DocumentElement;
foreach(XmlElement xnode in xRoot)
{
     User user = new User();
      if (xnode.ChildNodes.Count > 0)
\{ \cdot \cdot \cdot \cdot \cdot \cdot \cdot \cdot \cdot \cdot \cdot \cdot \cdot \cdot \cdot \cdot \cdot \cdot \cdot \cdot \cdot \cdot \cdot \cdot \cdot \cdot \cdot \cdot \cdot \cdot \cdot \cdot \cdot \cdot \cdot \cdot 
       XmlNode attr = xnode.Attributes.GetNamedItem("name");
       if (attr!=null)
           user.Name=attr.Value;
 } 
      foreach (XmlNode childnode in xnode.ChildNodes)
      {
           if (childnode.Name == "company")
                user.Company=childnode.InnerText;
           if (childnode.Name == "age")
                user.Age = Int32.Parse(childnode.InnerText);
 }
      users.Add(user);
}
foreach (User u in users)
                                                                        class User
                                                                        {
                                                                             public string Name { get; set; }
                                                                             public int Age { get; set; }
                                                                             public string Company { get; set; }
                                                                        }
                               Чтение XML-документа
```
### Работа с XML с помощью классов System.Xml Редактирование XML-документа

(добавление, изменение, удаление элементов)

Методы класса **XmlNode:** 

- AppendChild добавляет в конец текущего узла новый дочерний узел
- InsertAfter добавляет новый узел после определенного узла
- InsertBefore добавляет новый узел до определенного узла
- RemoveAll удаляет все дочерние узлы текущего узла
- RemoveChild удаляет у текущего узла один дочерний узел и возвращает его

Методы класса **XmlElement** 

- CreateNode создает узел любого типа
- CreateElement создает узел типа XmlDocument
- CreateAttribute создает узел типа XmlAttribute
- CreateTextNode создает узел типа XmlTextNode
- CreateComment создает комментарий

### Работа с XML с помощью классов System.Xml Редактирование XML-документа

(добавление элементов)

XmlDocument xDoc = new XmlDocument(); xDoc.Load("Users.xml"); XmlElement xRoot = xDoc.DocumentElement; // создаем новый элемент user XmlElement userElem = xDoc.CreateElement("user"); // создаем атрибут name XmlAttribute nameAttr = xDoc.CreateAttribute("name"); // создаем элементы company и age XmlElement companyElem = xDoc.CreateElement("company"); XmlElement ageElem = xDoc.CreateElement("age"); // создаем текстовые значения для элементов и атрибута XmlText nameText = xDoc.CreateTextNode("Mark Zuckerberg"); XmlText companyText = xDoc.CreateTextNode("Facebook"); XmlText ageText = xDoc.CreateTextNode("30");

#### //добавляем узлы

nameAttr.AppendChild(nameText); companyElem.AppendChild(companyText); ageElem.AppendChild(ageText); userElem.Attributes.Append(nameAttr); userElem.AppendChild(companyElem); userElem.AppendChild(ageElem); xRoot.AppendChild(userElem); xDoc.Save("Users1.xml");

Язык программирования C# - Кислицын Д.И., 2017 и программирования C# - Кислицын Д.И., 2017

*Users.xml*

<?xml version="1.0" encoding="utf-8" ?>

<users>

<user name="Bill Gates">

<company>Microsoft</company>

<age>48</age>

</user>

<user name="Larry Page">

<company>Google</company>

<age>42</age>

</user>

</users>

#### *Users1.xml*

<?xml version="1.0" encoding="utf-8" ?> <users> <user name="Bill Gates"> <company>Microsoft</company> <age>48</age> </user> <user name="Larry Page"> <company>Google</company> <age>42</age> </user> <user name="Mark Zuckerberg"> <company>Facebook</company>  $<sub>age>30</sub><sub>/age>3</sub>$ </sub> </user> </users>

### Работа с XML с помощью классов System.Xml Редактирование XML-документа

(удаление элементов)

```
XmlDocument xDoc = new XmlDocument();
xDoc.Load("Users.xml");
XmlElement xRoot = xDoc.DocumentElement;
```

```
XmlNode firstNode = xRoot.FirstChild;
xRoot.RemoveChild(firstNode);
xDoc.Save("Users2.xml");
```
#### *Users.xml*

```
k?xml version="1.0" encoding="utf-8" ?>
kusers>
   <user name="Bill Gates">
     <company>Microsoft</company>
     <age>48</age>
   </user>
   <user name="Larry Page">
     <company>Google</company>
    \langleage>42\langle/age>
   </user>
  users>
```
![](_page_31_Picture_6.jpeg)

## Строка подключения Взаимодействие с БД

#### https://www.connectionstrings.com/

#### Создание строки подключения через OLE DB

#### Создать текстовый файл и изменить расширение с txt на udl.

![](_page_32_Picture_67.jpeg)

Provider=SQLOLEDB.1;Integrated Security=SSPI;Persist Security Info=False;Initial Catalog=11; Data Source=DMITRIY\SQLEXPRESS

Язык программирования C# - Кислицын Д.И., 2017 и программирования С# - Кислицын Д.И., 2017

### // Подключение через OLEDB **using System.Data.OleDb;** string connect="Provider=Microsoft.ACE.OLEDB.12.0; // строка подключения к MS Access **Data Source=C:\\Users\\base.accdb; Jet OLEDB:Database Password=0";** // Создание строки подключения к БД через OleDB  **OleDbConnection cn = new OleDbConnection(connect);** //Подготовка SQL-запроса **string query = "SELECT \* FROM Table1";** //Загрузка в DataSet и DataTable **OleDbDataAdapter adapterOleDb = new OleDbDataAdapter(query, cn); DataSet ds = new DataSet();** Подключение и выполнение запроса через OLEDB Взаимодействие с БД

**adapterOleDb.Fill(ds);**

**DataTable dt = ds.Tables[0];**

**dataGridView1.DataSource = dt;**

**dt.Dispose(); ds.Dispose();** Язык программирования С#Экислицын Д.И., 2017<br>Э4

# Взаимодействие с БД

Подключение и выполнение запроса через SqlClient

// Подключение через SqlClient

 **using System.Data.SqlClient;**

**string connect= "Data Source= Server ;Initial Catalog= Database ;Integrated Security=True";**

//Подготовка SQL-запроса **string query = "SELECT \* FROM Table1";**

//Загрузка в **DataSet ǹ DataTable SqlDataAdapter adapterSql = new SqlDataAdapter(query, connect); DataSet ds = new DataSet(); adapterSql.Fill(ds); DataTable dt = ds.Tables[0];** 

//Загрузка в **dataGridView dataGridView1.DataSource = dt;**

> **dt.Dispose(); ds.Dispose();**

# Взаимодействие с БД

Обновление данных из DataGridView в MS SQL Server через SqlCommandBuilder

**SqlCommandBuilder commandBuilder = new SqlCommandBuilder(adapterSql ) ;**

#### **adapterSql.Update(ds);**

// **adapter.Update(dt);** //обновление только одной таблицы

**ds.Clear();** // очищаем полностью DataSet **adapterSql.Fill(ds);** // перезагружаем данные
#### Доступ к ячейке DataTable и DataGridView Взаимодействие с БД

Доступ к ячейке DataTable **dt.Rows[0][0].ToString();**

Доступ к ячейке DataGridView **dataGridView1[0, 0].Value.ToString();**

#### Делегаты

**Делегат** представляет собой объект, который может ссылаться на метод. Следовательно, когда создается делегат, то в итоге получается объект, содержащий ссылку на метод, т.е. делегат позволяет вызывать метод, на который он ссылается.

Объект делегата поддерживает три важных фрагмента информации:

- адрес метода, на котором он вызывается;
- аргументы (если есть) этого метода;
- возвращаемое значение (если есть) этого метода.

Определение типа делегата в С#:

delegate возвращаемый\_тип имя (список\_параметров);

Делегат может служить для вызова любого метода с соответствующей СИГНАТУРОЙ И ВОЗВРАЩА ЕМЫМ ТИПОМ.

#### Делегаты

```
using System; 
namespace ConsoleApplication1 { 
delegate int IntOperation (int i, int j); // Создадим делегат
class Program { 
static int Sum(int x, int y) \{return x + y;
}<br>}
static int Prz(int x, int y) { 
return x * y; 
}<br>}
static int Del(int x, int y) { 
return x / y; 
} 
static void Main() {
// Сконструируем делегат
IntOperation op1 = new IntOperation(Sum);
int result = op1(5, 10);Console.WriteLine("Сумма: " + result);
// Изменим ссылку на метод
op1 = new IntOperation(Prz); 
result = op1(5, 10);Console.WriteLine("Произведение: " + result);
 } 
 }
}
```

```
ЯǸȌǻ ȀȁǿǴȁDZǽǽǹȁǿdzDZǾǹȐ C# - КǹȂǼǹȇȌǾ Д.И., 2017 39
```
## ОСНОВЫ LINQ

- Общая форма запроса
- Методы расширения LINQ
- Лямбда-выражения
- Фильтрация (Where)
- Сложные фильтры
- Проекция
- Переменные в запросах и оператор let
- Выборка из нескольких источников
- Сортировка результатов запроса с помощью оператора orderby
- Группирование результатов с помощью оператора group
- $*$  Продолжение запроса с помощью оператора into
- Объединение двух последовательностей с помощью оператора join
- $*$  **Metogue sampoca**
- \* Режимы выполнения запросов: отложенный и немедленный
- \* Использование LINQ для работы с XML-файлами
- Использование LINQ для работы с базами дан

#### OCHOBЫ LINQ

LINQ - технология Microsoft, предназначенная для поддержки запросов к данным всех типов на уровне языка. Эти типы включают массивы и коллекции в памяти, базы данных, документы XML и многое другое

## OCHOBЫ LINQ

string[] teams = {"Бавария", "Боруссия", "Реал Мадрид", "Манчестер Сити", "ПСЖ", "Барселона"};

```
var selectedTeams = new List<string>();
foreach(string s in teams)
{
  if (s.ToUpper().StartsWith("Б"))
    selectedTeams.Add(s);
}
selectedTeams.Sort();
foreach (string s in selectedTeams)
  Console.WriteLine(s);
 using System.LINQ
 string[] teams = {"Бавария", "Боруссия", "Реал Мадрид", "Манчестер Сити", "ПСЖ", 
 "Барселона"};
 var selected Teams = from t in teams // определяем каждый объект из teams как t
                        where t.ToUpper().StartsWith("Б") //фильтрация по критерию
                        orderby t // упорядочиваем по возрастанию
                        select t; // выбираем объект
                                                                          без LINQ
                                                                            Ȃ LINQ
```

```
Язык программирования C# - Кислицын Д.И., 2017 и программирования C# - Кислицын Д.И., 2017
    foreach (string s in selectedTeams)
           Console.WriteLine(s);
```
Простейшее определение запроса LINQ :

**from** переменная **in** набор\_объектов **select** переменная;

#### Методы расширения LINQ

Select: определяет проекцию выбранных значений

**Where: определяет фильтр выборки** 

**OrderBy:** упорядочивает элементы по возрастанию

**OrderByDescending: упорядочивает элементы по убыванию** 

**ThenBy:** задает дополнительные критерии для упорядочивания элементов возрастанию

ThenByDescending: задает дополнительные критерии для упорядочивания элементов по убыванию

**Join**: соединяет две коллекции по определенному признаку

**GroupBy: группирует элементы по ключу** 

**ToLookup:** группирует элементы по ключу, при этом все элементы добавляются в словарь

**GroupJoin:** выполняет одновременно соединение коллекций и группировку элементов по ключу **Reverse:** располагает элементы в обратном порядке

**All**: определяет, все ли элементы коллекции удовлетворяют определенному условию Аny: определяет, удовлетворяет хотя бы один элемент коллекции определенному условию

#### Методы расширения LINQ

**Contains:** определяет, содержит ли коллекция определенный элемент

**Distinct:** удаляет дублирующиеся элементы из коллекции

**Except**: возвращает разность двух коллекцию, то есть те элементы, которые содержатся только в одной коллекции

**Union: объединяет две однородные коллекции** 

Intersect: возвращает пересечение двух коллекций, то есть те элементы, которые встречаются в обоих коллекциях

**Count:** подсчитывает количество элементов коллекции, которые удовлетворяют определенному **УСЛОВИЮ** 

**Sum**: подсчитывает сумму числовых значений в коллекции

**Average:** подсчитывает среднее значение числовых значений в коллекции

**Min**: находит минимальное значение

**Max:** находит максимальное значение

**Take: выбирает определенное количество элементов** 

**Skip:** пропускает определенное количество элементов

**TakeWhile:** возвращает цепочку элементов последовательности, до тех пор, пока условие истинно **SkipWhile:** пропускает элементы в последовательности, пока они удовлетворяют заданному условию,

и затем возвращает оставшиеся элементы

Соncat: объединяет две коллекции

**Zip**: объединяет две коллекции в соответствии с определенным условием

## OCHOBЫ LINQ

#### Методы расширения LINQ

**First: выбирает первый элемент коллекции** 

FirstOrDefault: выбирает первый элемент коллекции или возвращает значение по умолчанию Single: выбирает единственный элемент коллекции, если коллекция содержит больше или меньше

одного элемента, то генерируется исключение

SingleOrDefault: выбирает первый элемент коллекции или возвращает значение по умолчанию

**ElementAt:** выбирает элемент последовательности по определенному индексу

ElementAtOrDefault: выбирает элемент коллекции по определенному индексу или возвращает значение по умолчанию, если индекс вне допустимого диапазона

Last: выбирает последний элемент коллекции

LastOrDefault: выбирает последний элемент коллекции или возвращает значение по умолчанию

### OCHOBЫ LINQ

string[] teams = {"Бавария", "Боруссия", "Реал Мадрид", "Манчестер Сити", "ПСЖ", "Барселона"};

var selectedTeams = from t in teams // определяем каждый объект из teams как t where t.ToUpper().StartsWith("Б") //фильтрация по критерию orderby t // упорядочиваем по возрастанию select t; // выбираем объект

```
foreach (string s in selectedTeams)
     Console.WriteLine(s);
```
string[] teams = { "Бавария", "Боруссия", "Реал Мадрид", "Манчестер Сити", "ПСЖ", "Барселона" };

var selectedTeams = teams.Where(t=>t.ToUpper().StartsWith("Б")).OrderBy(t => t);

```
foreach (string s in selectedTeams)
   Console.WriteLine(s);
```
с использованием лямбда-выражений

```
Язык программирования C# - Кислицын Д.И., 2017 и программирования C# - Кислицын Д.И., 2017
```
#### Лямбда-выражения

Лямбда-выражения определяются как разделенный запятыми список параметров, за которым следует лямбда-операция, а за ней — выражение или блокоператоров. Если параметров более одного, входные параметры помещаются в скобки. В С# лямбда-операция записывается как =>. Таким образом, лямбдавыражение в С# выглядит подобно следующему:

*(ȀаȁаǽǶȃȁ1, ȀаȁаǽǶȃȁ2, ȀаȁаǽǶȃȁ3) => выȁаǷǶǾǹǶ*

 $x \Rightarrow x$  // ввод х возвращает х

**(x, y) => x == y** // ввод x,y возвращает результат логического выражения x == y Или, когда требуется более высокая сложность, может применяться блок операторов:

```
(параметр1, параметр2, параметр3) =>
{
onepamop1;
onepamop2;
onepamop<sub>3</sub>;
return(тип возврата лямбда выражения);
}
```
 $(x, y)$  => {<br>}  $if(x > y)$  **return**(x);  **else return**(y); }<br>}

#### OCHOBЫ LINQ

Лямбда-выражения

string[] numbers = { "40", "2012", "176", "5" };

// Преобразуем массив строк в массив типа int и сортируем по возрастанию используя LINQ

 $int[]$  nums = numbers.Select(s => Int32.Parse(s)).OrderBy(s => s).ToArray();

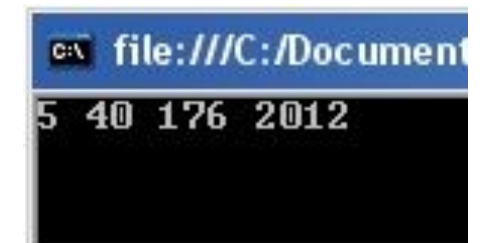

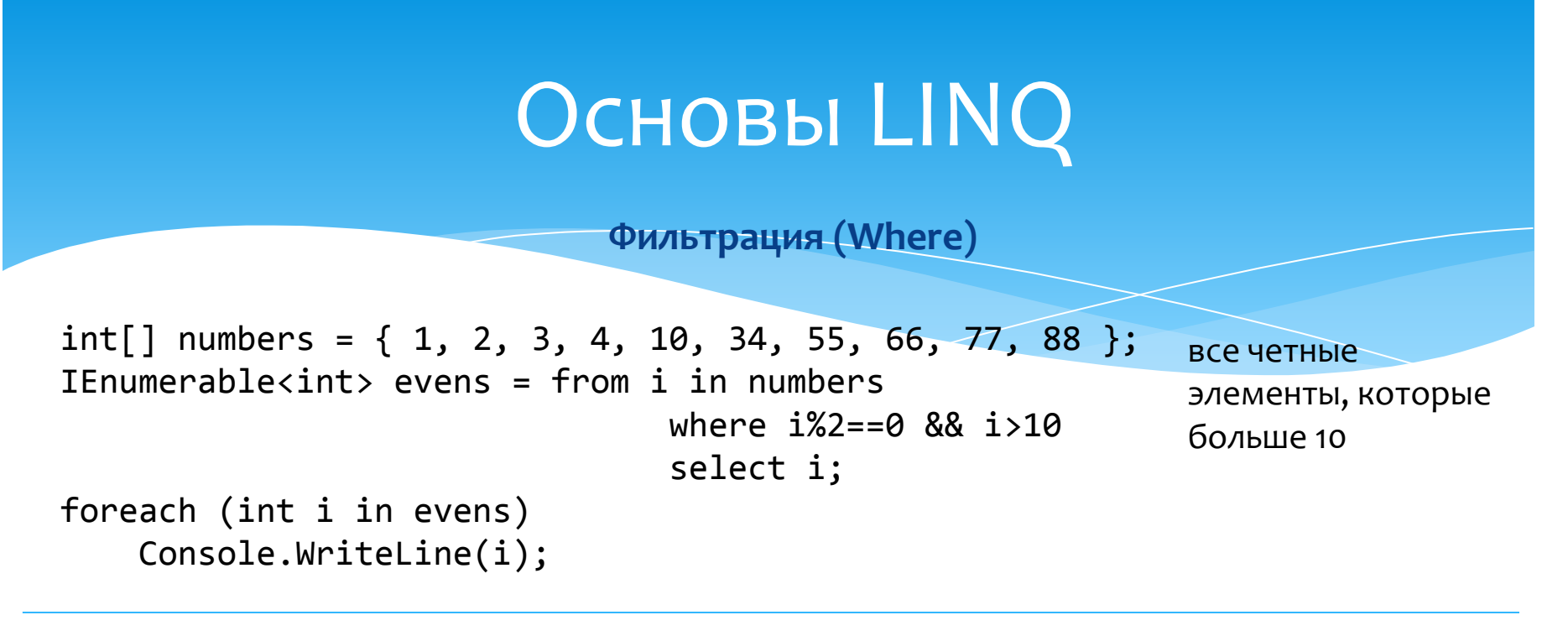

 $int[]$  numbers = { 1, 2, 3, 4, 10, 34, 55, 66, 77, 88 }; IEnumerable<int> evens = numbers.Where( $i \Rightarrow i \times 2 == 0$  &&  $i \Rightarrow 10$ );

#### Фильтрация (Where)

string[] names = { "Adams", "Arthur", "Buchanan", "Bush", "Carter", "Cleveland", "Clinton", "Coolidge", "Eisenhower", "Fillmore", "Ford", "Garfield", "Grant", "Harding", "Harrison", "Hayes", "Hoover", "Jackson", "Jefferson", "Johnson", "Kennedy", "Lincoln", "Madison", "McKinley", "Monroe", "Nixon", "Obama", "Pierce", "Polk", "Reagan", "Roosevelt", "Taft", "Taylor", "Truman", "Tyler", "Van Buren", "Washington", "Wilson"};

// Использование точечной нотации

IEnumerable<string> sequence = names

.Where( $n \Rightarrow n$ .Length < 6)

 $S<sub>elect</sub>(n \Rightarrow n);$ 

// Использование синтаксиса выражения запроса

IEnumerable<string> sequence = from n in names

where n.Length < 6

select n;

foreach (string name in sequence) {

Console.WriteLine("{0}", name);

ams

}<br>}

**Сложные фильтры** 

```
class User \{ public string Name { get;set; }
       public int Age { get; set; }
       public List<string> Languages { get; set; }
       public User() {
        Languages = new List<string>();
       }
     }
List<User> users = new List<User>
{
     new User {Name="Том", Age=23, Languages = new List<string> {"английский", "немецкий" }},
     new User {Name="Боб", Age=27, Languages = new List<string> {"английский", "французский" }},
     new User {Name="Джон", Age=29, Languages = new List<string> {"английский", "испанский" }},
     new User {Name="Элис", Age=24, Languages = new List<string> {"испанский", "немецкий" }}
```
};

var selectedUsers = from user in users from lang in user.Languages where user.Age < 28 where lang == "английский" select user;

```
var selectedUsers = users.SelectMany
          (u = > u.Languages,(u, l) => new { User = u, Lang = \lceil \rbrace)
               .Where(u \Rightarrow u. Lang ==
          "английский" && u.User.Age < 28)
                .Select(u=>u.User);
```
#### **Проекция**

Проекция позволяет спроектировать из текущего типа выборки какой-то другой тип. Для проекции используется оператор select.

```
class User
     {
          public string Name { get;set; }
          public int Age { get; set; }
     }
List<User> users = new List<User>();
users.Add(new User { Name = "Sam", Age = 43 });
users.Add(new User { Name = "Tom", Age = 33 });
var names = from u in users select u.Name;
foreach (string n in names)
      Console.WriteLine(n);
```
#### ОСНОВЫ LINQ

**Переменные в запросах и оператор let** 

```
List<User> users = new List<User>()
{
   new User \{ Name = "Sam", Age = 43 \},new User \{ Name = "Tom", Age = 33 \}};
var people = from u in users
            let name = "Mr. " + u.Name select new
\{Name = name,Age = u.Age };
```

```
foreach (var n in people)
    Console.WriteLine("\{0\} - \{1\}", n.Name, n.Age );
```

```
с1ass Phone Выборка из нескольких источников
      {
           public string Name { get; set; }
           public string Company { get; set; }
      }
      class User
      {
           public string Name { get; set; }
           public int Age { get; set; }
      }
      List<User> users = new List<User>()
      {
          new User \{ Name = "Sam", Age = 43 \},
          new User \{ Name = "Tom", Age = 33 \}};
      List<Phone> phones = new List<Phone>()
      {
           new Phone {Name="Lumia 630", Company="Microsoft" },
           new Phone {Name="iPhone 6", Company="Apple"},
      };
      var people = from user in users
                    from phone in phones
                                                                                 Sam - Lumia 630
                   select new { Name = user. Name, Phone = phone. Name \};
      foreach (var p in people)
                                                                                 Sam - iPhone 6
           Console.WriteLine("{0} - {1}", p.Name, p.Phone);Tom - Lumia 630
Язык программирования C# - Кислицын Д.И., 2017 54
```
Tom - iPhone 6

**Использование LINQ для работы с XML-файлами (LINQ to XML)** 

Пространство имен System.Xml.Ling

Основные классы System.Xml.Linq:

- **XDocument** представляет весь xml-документ
- XElement представляет отдельный xml-элемент
- XAttribute представляет атрибут xml-элемента
- **XComment** представляет комментарий

Ключевым классом является **XElement**, который позволяет получать вложенные

элементы и управлять ими

Методы класса XElement:

- Add() добавляет новый атрибут или элемент
- Attributes() возвращает коллекцию атрибутов для данного элемента
- **Elements()** возвращает все дочерние элементы данного элемента
- Remove() удаляет данный элемент из родительского объекта
- RemoveAll() удаляет все дочерние элементы и атрибуты у данного элемента

#### $LINQ$  to XML (Создание XML-файла)

XDocument xdoc = new XDocument(); XElement iphone = new XElement("phone"); // создаем первый элемент XAttribute iphoneNameAttr = new XAttribute("name", "iPhone"); // создаем атрибут XElement iphoneCompanyElem = new XElement("company", "Apple"); XElement iphonePriceElem = new XElement("price", "40000"); iphone.Add(iphoneNameAttr); // добавляем атрибут и элементы в первый элемент iphone.Add(iphoneCompanyElem); iphone.Add(iphonePriceElem);

```
// создаем второй элемент
XElement galaxy = new XElement("phone");
XAttribute galaxyNameAttr = new XAttribute("name", "Samsung Galaxy");
XElement galaxyCompanyElem = new XElement("company", "Samsung");
XElement galaxyPriceElem = new XElement("price", "33000");
galaxy.Add(galaxyNameAttr);
galaxy.Add(galaxyCompanyElem);
galaxy.Add(galaxyPriceElem);
```

```
<?xml version="1.0" encoding="utf-8"?>
kphones>
   <phone name="iPhone">
     <company>Apple</company>
     <price>40000</price>
   </phone>
   <phone name="Samsung Galaxy">
     <company>Samsung</company>
     <price>33000</price>
   </phone>
 </phones>
```
Язык программирования C# - Кислицын Д.И., 2017 1990 1991 56 XElement phones = new XElement("phones"); // создаем корневой элемент phones.Add(iphone); // добавляем в корневой элемент phones.Add(galaxy); xdoc.Add(phones); // добавляем корневой элемент в документ xdoc.Save("phones.xml"); //сохраняем документ

**LINQ to XML (Создание XML-файла)** 

```
XDocument xdoc = new XDocument(new XElement("phones",
     new XElement("phone",
         new XAttribute("name", "iPhone"),
         new XElement("company", "Apple"),
         new XElement("price", "40000")),
     new XElement("phone",
         new XAttribute("name", "Samsung Galaxy"),
         new XElement("company", "Samsung"),
         new XElement("price", "33000"))));
xdoc.Save("phones.xml"); \sqrt{2 \times m} \times 2 \times m} = 1.0" encoding="utf-8"?>
```
kphones> <phone name="iPhone"> <company>Apple</company> <price>40000</price> </phone> <phone name="Samsung Galaxy"> <company>Samsung</company> <price>33000</price> </phone> </phones>

 $LMQ$  to XML (Чтение XML-файла)

XDocument xdoc = XDocument.Load("phones.xml"); foreach (XElement phoneElement in xdoc.Element("phones").Elements("phone")) {

```
 XAttribute nameAttribute = phoneElement.Attribute("name");
 XElement companyElement = phoneElement.Element("company");
 XElement priceElement = phoneElement.Element("price");
```
 if (nameAttribute != null && companyElement!=null && priceElement!=null) {

```
Console.WriteLine("Смартфон: {0}", nameAttribute.Value);
Console.WriteLine("Компания: {0}", companyElement.Value);
Console.WriteLine("Цена: {0}", priceElement.Value);
```

```
 }
  Console.WriteLine();
```
}<br>}

```
<?xml version="1.0" encoding="utf-8"?>
kphones>
   <phone name="iPhone">
     <company>Apple</company>
     <price>40000</price>
   </phone>
   <phone name="Samsung Galaxy">
     <company>Samsung</company>
     <price>33000</price>
   </phone>
 </phones>
```
 $LMQ$  to XML (Чтение XML-файла)

```
<?xml version="1.0" encoding="utf-8"?>
                                                                     kphones>
                                                                        <phone name="iPhone">
                                                                          <company>Apple</company>
                                                                          <price>40000</price>
                                                                        </phone>
                                                                        <phone name="Samsung Galaxy">
                                                                          <company>Samsung</company>
                                                                          <price>33000</price>
                                                                        </phone>
                                                                     </phones>
class Phone
{<br>}
   public string Name { get; set; }
   public string Price { get; set; }
}<br>}
XDocument xdoc = XDocument.Load("phones.xml");
var items = from xe in xdoc.Element("phones").Elements("phone")
       where xe.Element("company").Value=="Samsung"
       select new Phone 
\{ Name = xe.Attribute("name").Value, 
         Price = xe.Element("price").Value 
       };
foreach (var item in items)
```
Console.WriteLine(" $\{0\}$  -  $\{1\}$ ", item.Name, item.Price); Galaxy - 33000

#### **LINQ to XML (Изменение XML-документа)**

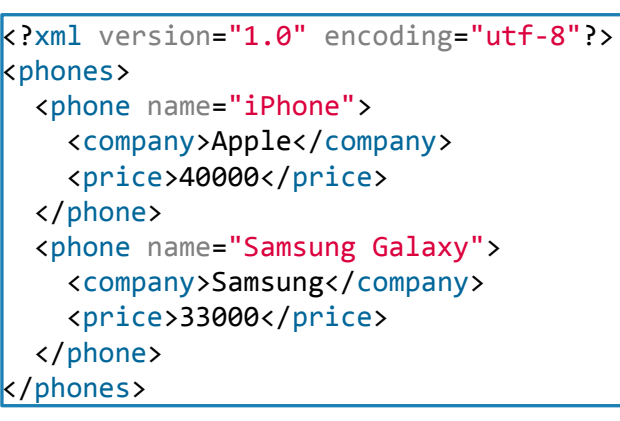

XDocument xdoc = XDocument.Load("phones.xml"); XElement root = xdoc.Element("phones");

```
foreach (XElement xe in root.Elements("phone").ToList())
\{ // изменяем название и цену
   if (xe.Attribute("name").Value == "Samsung Galaxy")
 {
     xe.Attribute("name").Value = "Samsung Galaxy Note 4";
     xe.Element("price").Value = "31000";
 }
  \muесли iphone - удаляем его
   else if (xe.Attribute("name").Value == "iPhone")
 {
     xe.Remove();
 }
}
// добавляем новый элемент
root.Add(new XElement("phone", 
       new XAttribute("name", "Nokia Lumia 930"),
       new XElement("company","Nokia"),
       new XElement("price", "19500")));
xdoc.Save("pnones1.xml");
// выводим xml-документ на консоль
Console.WriteLine(xdoc);
```
**LINQtoSQL (Определение контекста данных и моделей)** 

LINQtoSQL представляет технологию доступа и управления реляционными данными. Данная технология позволяет составлять запросу к БД в удобной форме в с помощью операторов LINQ, которые затем трансформируются в sqlвыражения. Ключевыми объектами здесь являются:

- сущности, которые хранятся в БД;
- КОНТЕКСТ ДАННЫХ;
- запрос LINQ.

Для взаимодействия с БД в LINQtoSQL используются:

- модели (классы, которые сопоставляются с одной из таблиц в БД);
- контекст данных (представленный объектом DataContext (строка подключения), через который идёт работа с БД.

Для использования LINQtoSQL в проекте необходимо добавить библиотеку **System.Data.Linq.dll**

и пространство имён

using **System.Data.Linq.Mapping;**

{

{

#### **LINQ to SQL (Определение контекста данных и моделей)**

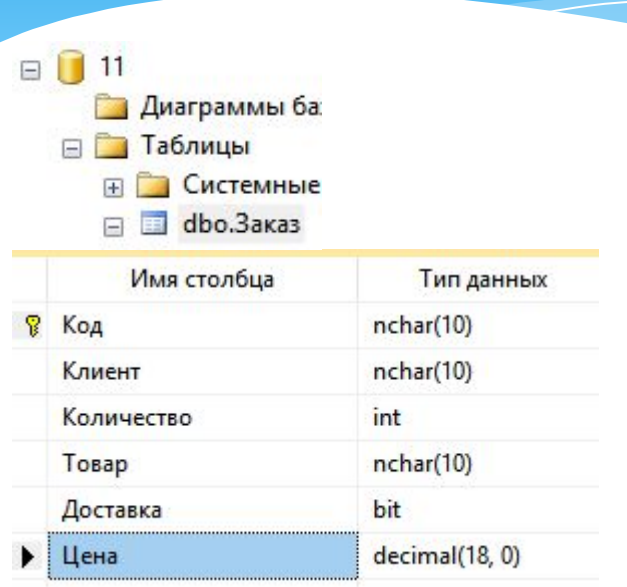

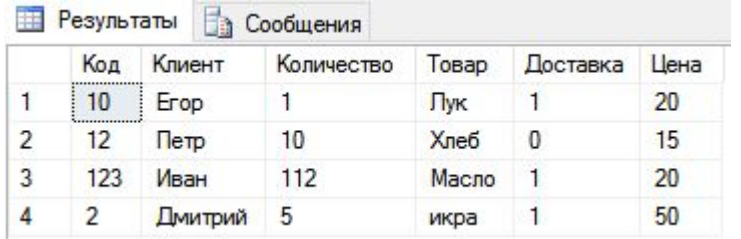

using System.Data.Linq.Mapping; namespace LINQtoSQL

 $[Table(Name = "3aka3")]$ public class Class1

> $[Column(Name = "Koa", IsPrimaryKey = true,$ IsDbGenerated = false)]

public string Id  $\{$  get; set;  $\}$  $[Column(Name = "K\mueth\mueth\eta_1)]$  public string Client { get; set; }  $[Column(Name = "Количествo"]]$ public int Kol vo { get; set; }  $[Column(Name = "ToBap"]$  public string Tovar { get; set; }  $[Column(Name = "Qocrавка")]$  public bool Dostavka { get; set; }  $[Column(Name = "Цена"]]$ public decimal Price { get; set; }

 } }<br>}

#### **LINQ to SQL (Определение контекста данных и моделей)**

Атрибут [Column] имеет ряд свойств, с помощью которого можно настроить сопоставление столбца:

- AutoSync: указывает, как надо извлекать значение столбца после вставки или обновления
- CanBeNull: указывает, может ли столбец принимать значение null
- DbType: определяет тип столбца. Указывается, если надо создать новую базу данных
- Expression: хранит выражение, которое будет использоваться для вычисления значения свойства
- IsPrimaryKey: хранит логическое значение и указывает, выполняет ли столбец роль первичного ключа (как в данном случае Id)
- IsDbGenerated: хранит логическое значение, которое указывает, будет ли значение столбца генерироваться самой БД
- IsDiscriminator: указывает, будет ли столбец разграничителем в системе наследования классов
- IsVersion: указывает, будет ли столбец хранить номер версии строки или значение timestamp, которое указывает на время последнего изменения строки
- Name: задает имя столбца, с которым будет сопоставляться данное свойство
- Storage: указывает на имя приватной переменной, которая будет хранить значение данного столбца
- UpdateCheck: определяет, как LINQ to SQL будет решать проблему параллелизма. Если в модели нет свойств со значение IsVersion=true, то операциях с данными БД будет сравнивать значения строк из таблицы со новыми значениями

#### **LINQ to SQL (Определение контекста данных и моделей)**

```
class Program
{<br>}
 static string connectionString = @"Data Source=.\SQLEXPRESS;Initial Catalog=11;Integrated Security=True";
private void button1 Click(object sender, EventArgs e)
\{ DataContext db = new DataContext(connectionString);
      // Получаем таблицу пользователей
       Table<Class1> users = db.GetTable<Class1>();
       foreach (var user in users)
\{ textBox1.Text += user.Id+"\t"+ user.Client+"\t"+ user.Kol_vo+"\t"+ user.Tovar+"\t"+ 
             user.Dostavka+"\t"+ user.Price+"\r\n";
       }
                                                           10
                                                                  Erop
                                                                         1.
                                                                                        True
                                                                                                20
                                                                                 T<sub>WK</sub>
 }
                                                                                 Хлеб
                                                                                        False
                                                           12Петр
                                                                         1015
                                                          123
```
}

112

Масло

икра

5

Иван

**Дмитрий** 

True

True

20

50

## OCHOBЫ LINQ

**LINQtoSQL (Фильтрация и сортировка)** 

#### class Program

```
{
  static string connectionString = @"Data Source=.\SQLEXPRESS;Initial Catalog=11;Integrated 
Security=True";
private void button2_Click(object sender, EventArgs e)
\{ DataContext db = new DataContext(connectionString);
       var query = db.GetTable<Class1>().Where(u => u.Price > 18).OrderBy(u => u.Tovar );
// или
       // var query = from u in db.GetTable<Class1 >()
       // where u.Price > 18
       // orderby u.Tovar
```

```
 // select u;
```
 } }

}

```
 textBox1.Text = "";
```

```
 foreach (var user in query)
```
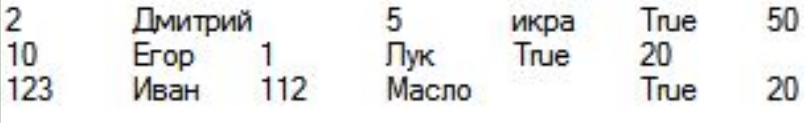

```
\{ textBox1.Text += user.Id + "\t" + user.Client + "\t" + user.Kol_vo + "\t" + user.Tovar + "\t" + 
                                                         user.Dostavka + "\t" + user.Price + "\r\n";
```

```
 SELECT *
 FROM [Заказ] WHERE [Цена] > 18
 ORDER BY [Товар]
```
**LINQtoSQL (Группировка)** 

Цена: 15

 $n_{\text{emp}}$ 

Erop

Дмитрий

Иван

private void button3 Click(object sender, EventArgs e)

```
 DataContext db = new DataContext(connectionString);
 var query = db.GetTable<Class1 >().GroupBy(u => u.Price );
```
#### $\frac{1}{2}$  или так

}

 $\overline{\phantom{a}}$ 

```
Цена: 20
       // var query = from u in db.GetTable<Class1 >()
      \frac{1}{2} group u by u.Price \frac{1}{2} группировка по возрасту
                                                                                        Цена: 50
       // into grouped
       // select grouped;
        textBox1.Text = "";
                                                  decimal IGrouping<decimal, Class1>.Key
                                                  Возвращает ключ объекта System.Linq.IGrouping<TKey,TElement>.
       foreach (var group in query)
\{textBox1.Text +="\r\nЦeнa: " + group.Key +"\r\n" ;
         foreach (var user in group)
             textBox1.Text +="\t"+user.Client ;
       }
```
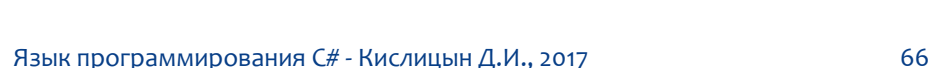

### ОСНОВЫ LINQ

**LINQtoSQL (Изменение объектов)** 

При получении объектов из базы данных в контекст DataContext эти объекты кэшируются, и у них устанавливается состояние Unchanged. Если мы изменим значения свойств какого-либо объекта из полученного набора, то DataContext для этого объекта создает копию с измененными значениями и устанавливает у нее статус ToBeUpdated.

При вызове метода **SubmitChanges()** контекст данных сверяет значения оригинального объекта и его измененной копии. И если два объекта отличаются, то создается sql-выражение UPDATE, с помощью которого происходит обновление объекта в базе данных.

### ОСНОВЫ LINQ

#### **LINQtoSQL (Изменение объектов)**

До обновления

**Erop** 

 $n$ 

Иван

 $\n *Tw*\n$ 

После обновления

Хлеб

Macno

20

15

50

15

икра

20

20

50

private void button4 Click(object sender, EventArgs e)

 $\overline{\phantom{a}}$ 

}

```
 DataContext db = new DataContext(connectionString);
 textBox1.Text = "";
textBox1.Text +="До обновления\r\n";
```

```
 foreach (var user in db.GetTable<Class1 >().Take(3))
\{ textBox1.Text += "\r\n" + user.Client + "\t" + user.Tovar + "\t" + user.Price;
       }
```

```
 Class1 user1 = db.GetTable<Class1>().FirstOrDefault();
 user1.Price = 50;
```

```
db.SubmitChanges(); // сохраним изменения
```

```
textBox1.Text +="\r\n После обновления\r\n";
                                                                                         Erop
                                                                                                  \n  <i>Tw</i>\n foreach (var user in db.GetTable<Class1 >().Take(5))
                                                                                                  Хлеб
                                                                                         n_{\text{emp}}Масло
                                                                                         Иван
\{Дмитрий
         textBox1.Text += "\r\n"+user.Client + "\t" + user.Tovar + "\t" + user.Price;
       }
```
#### Основы LINQ  $LINQ$ toSQL (Добавление объектов)

Чтобы добавить новый объект в базу данных, необходимо вызвать у таблицы в контексте данных метод InsertOnSubmit() или InsertAllOnSubmit() (если нужно добавить список объектов)

Если в базе данных значение какого-либо столбца, например, столбца для Id, должно генерироваться автоматически, то в классе модели атрибут Colunm над соответствующим свойством должен иметь значение IsDbGenerated = true

## OCHOBЫ LINQ

 $LINQ$ toSQL (Добавление объектов)

private void button5 Click(object sender, EventArgs e)

```
\{ DataContext db = new DataContext(connectionString);
      textBox1.Text ="До добавления";
       foreach (var user in db.GetTable<Class1 >().OrderByDescending(u => u.Id))
\{textBox1.Text += "\r\n" + user.Client + "\t" + user.Tovar + "\t" + user.Price:
 }
Class1 user1 = new Class1 {Id ="10101", Client = "Ronald", Kol vo= 10, Dostavka = true, Tovar =
"Кирпич", Price = 34 };
```

```
 db.GetTable<Class1 >().InsertOnSubmit(user1);
 db.SubmitChanges();
```

```
textBox1.Text +="\r\nПосле добавления";
      foreach (var user in db.GetTable<Class1 >().OrderByDescending(u => u.Id))
\{textBox1.Text += "\r\n" + user.Client + "\t" + user.Tovar + "\t" + user.Price;
 }
 }
```
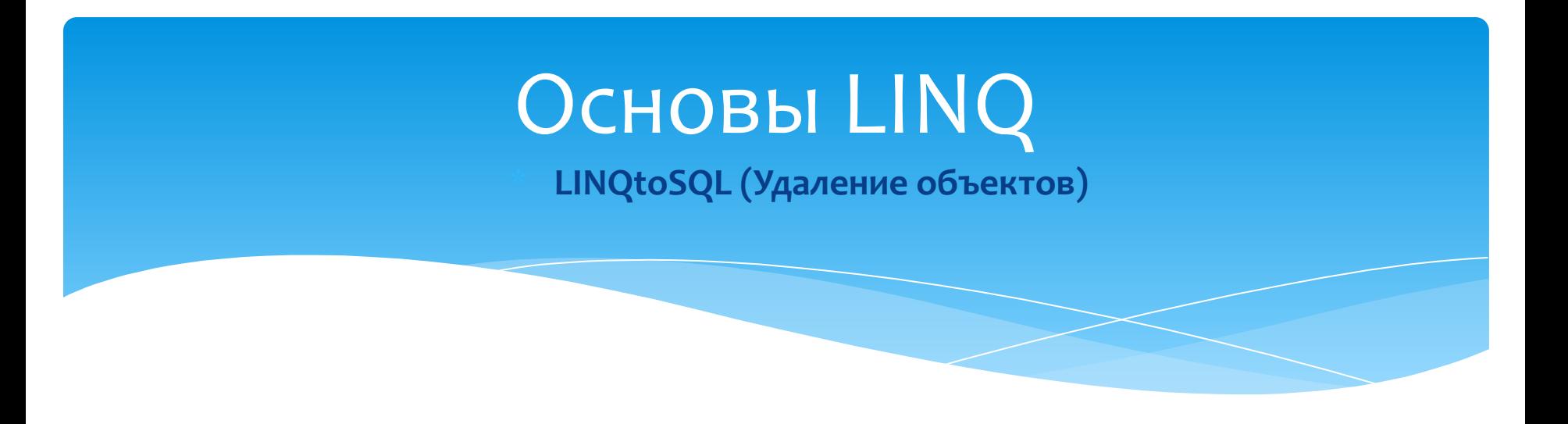

Для удаления объекта из БД применяется метод DeleteOnSubmit() или DeleteAllOnSubmit(), если удаляется список объектов

**LINQtoSQL (Удаление объектов)** 

private void button6 Click(object sender, EventArgs e)

```
DataContext db = new DataContext(connectionString);
```

```
// получим последний объект для удаления
      var user = db.GetTable<Class1 >().OrderByDescending(u => u.Id).FirstOrDefault();
      textBox1.Text = "";
      if (user != null)
\{textBox1.Text +="Удаляемый объект:";
         textBox1.Text +="Id: "+ user.Id;
         textBox1.Text +="Client: "+ user.Client ;
        textBox1.Text +="Tovar: "+ user.Tovar ;
        db.GetTable<Class1>().DeleteOnSubmit(user);
        db.SubmitChanges();
       textBox1.Text += "Объект удален";
 }
```
 $\{$ 

}
# Основы LINQ

#### **\* LINQtoSQL (Непосредственное выполнение кода sql в классе DataContext)**

Метод ExecuteCommand() принимает выполняемое sql-выражение и список параметров

*DataContext db = new DataContext(connectionString); int modifedRowsNumber = db.ExecuteCommand("DELETE FROM Заказ WHERE Товар={0}", 'Кирпич');* textBox1.Text = "Обработано" + modifedRowsNumber + " строк";

Метод **ExecuteQuery()** принимает выполняемое sql-выражение и список параметров и возвращает результат выполнения запроса SELECT:

```
DataContext db = new DataContext(connectionString);
IEnumerable<Class1> users = db.ExecuteQuery<Class1>("SELECT * FROM Заказ WHERE Цена>{0}", 15);
textBox1.Text = "";
foreach (var user in users)
```
 *textBox1.Text += user.Id + "\t" + user.Client + "\t" + user.Kol\_vo + "\t" + user.Tovar + "\t" +* 

*user.Dostavka + "\t" + user.Price + "\r\n";*

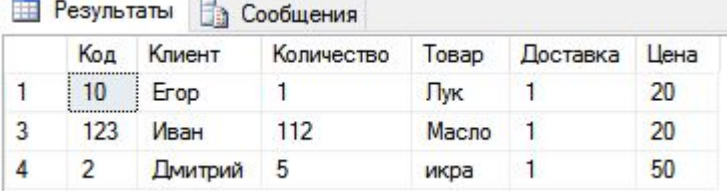

# Решение квадратного уравнения

#### **Техническое задание**

1. Написать класс для решения квадратного уравнения вида **ax2+bx+c=0**.

- Входные данные: a, b, с (тип double).
- Выходные данные:
	- решение уравнения (1 или 2 корня),
	- проверка решения (максимальная из двух решений величина ошибки),
	- уведомление, если уравнение не имеет действительных корней или не является квадратным.

2. Реализовать проверку входных данных и в случае ввода данных в неверном формате (не число) сообщить об ошибке и запросить данные повторно.

3. После вывода результатов решения уравнения запросить пользователя ввод нового уравнения или выход из программы. Язык программирования C# - Кислицын Д.И., 2017 и программирования C# - Кислицын Д.И., 2017

### Решение квадратного уравнения

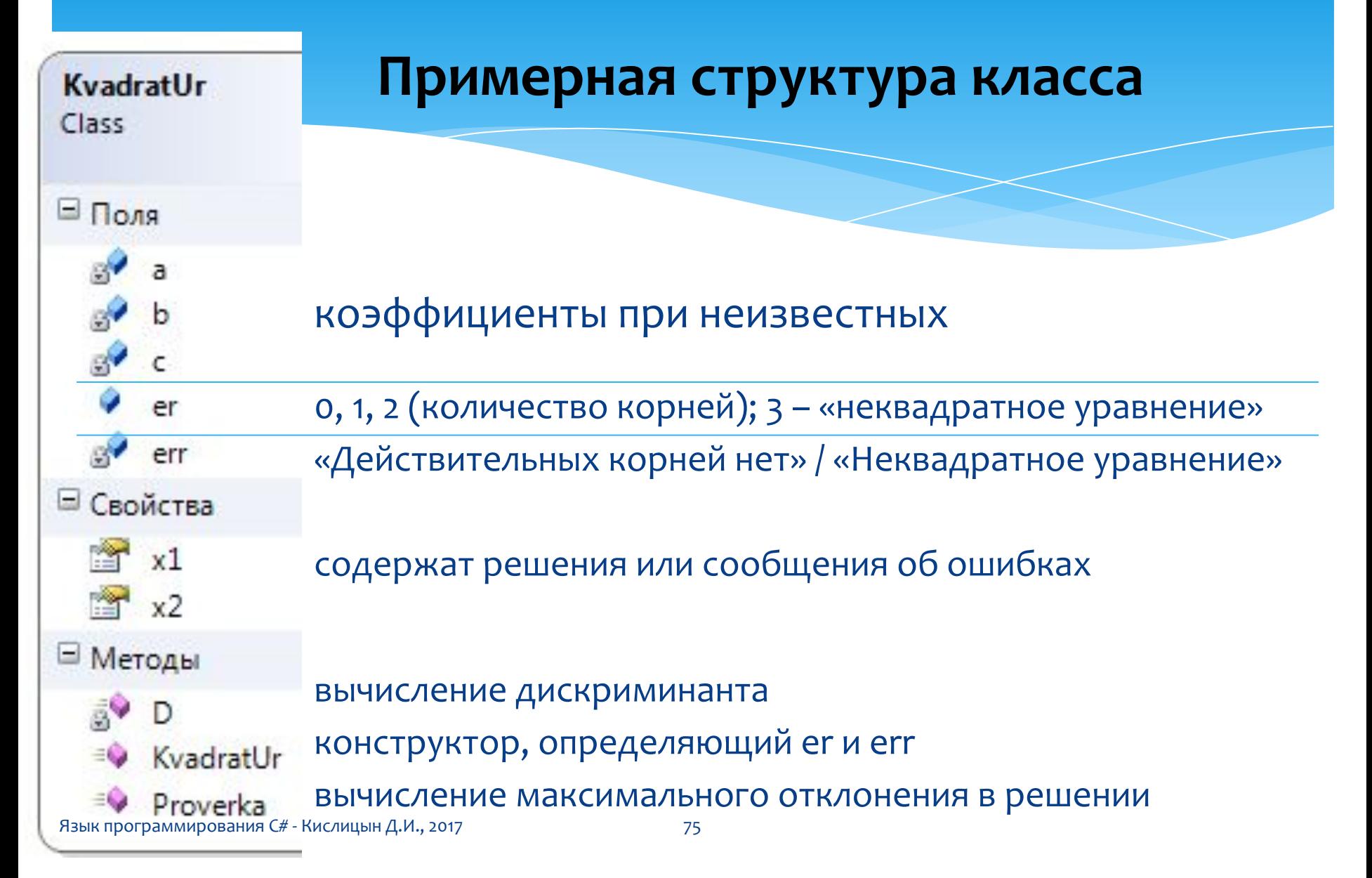

## Игра «Тир»

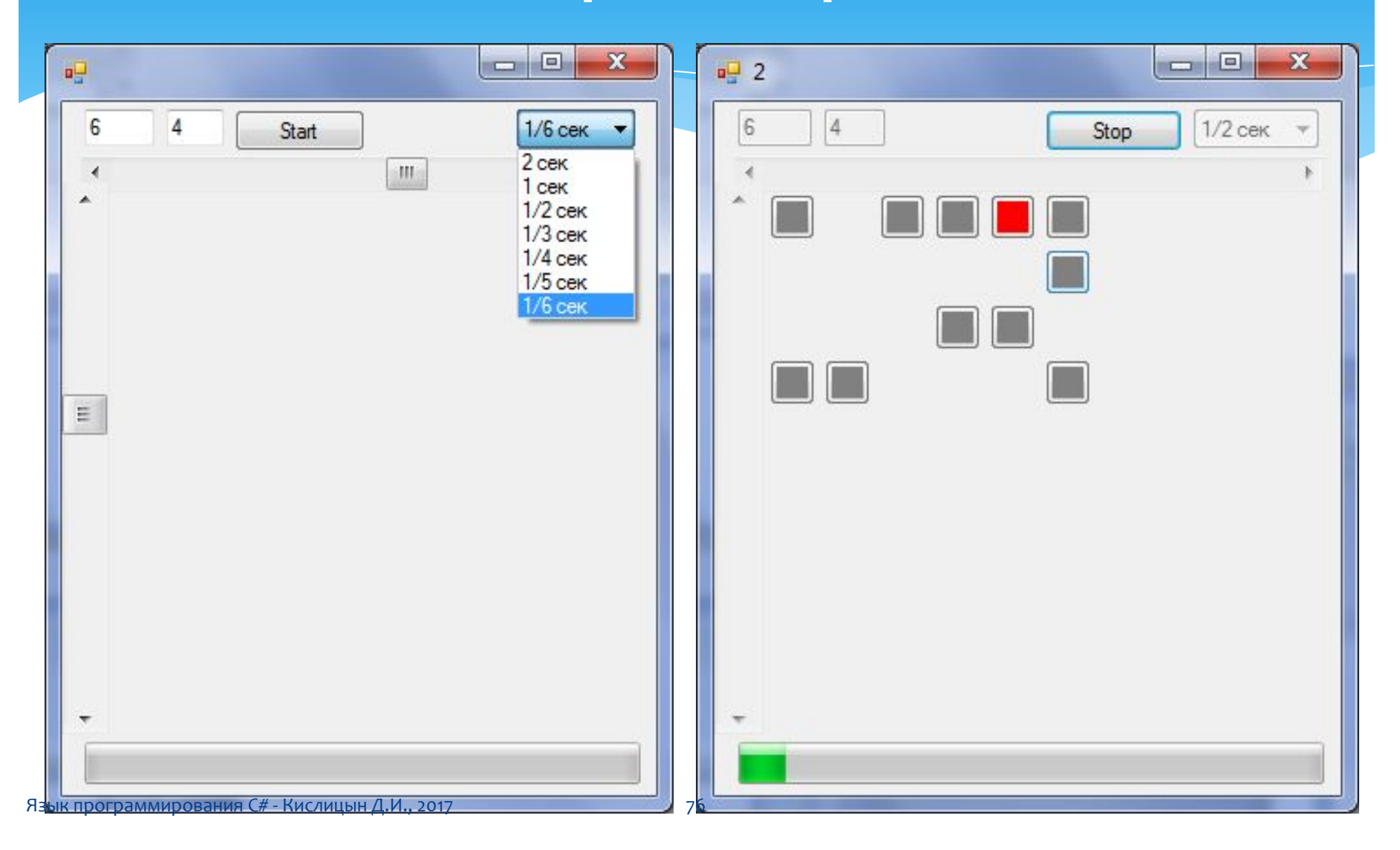

### Крестики-нолики

**p** Крестики-нолики

*<b><i>for (iii)*  $\frac{1}{2}$  (iii)  $\frac{1}{2}$  (iii)  $\frac{1}{2}$ **Размер сетки** 4

 **Label [,] lbs;**

 **{**

 **lb.Name = "lb" + i.ToString() + j.ToString(); b.** Size and the new System of the system of the system of the system of the system of the system of the system of the system of the system of the system of the system of the system of the system of the system of the syst  $\mathbf{r}$   $\mathbf{r}$   $\mathbf{r}$  *lb.Click += new System.EventHandler(lb\_Click);* **CO** 

X [] O X

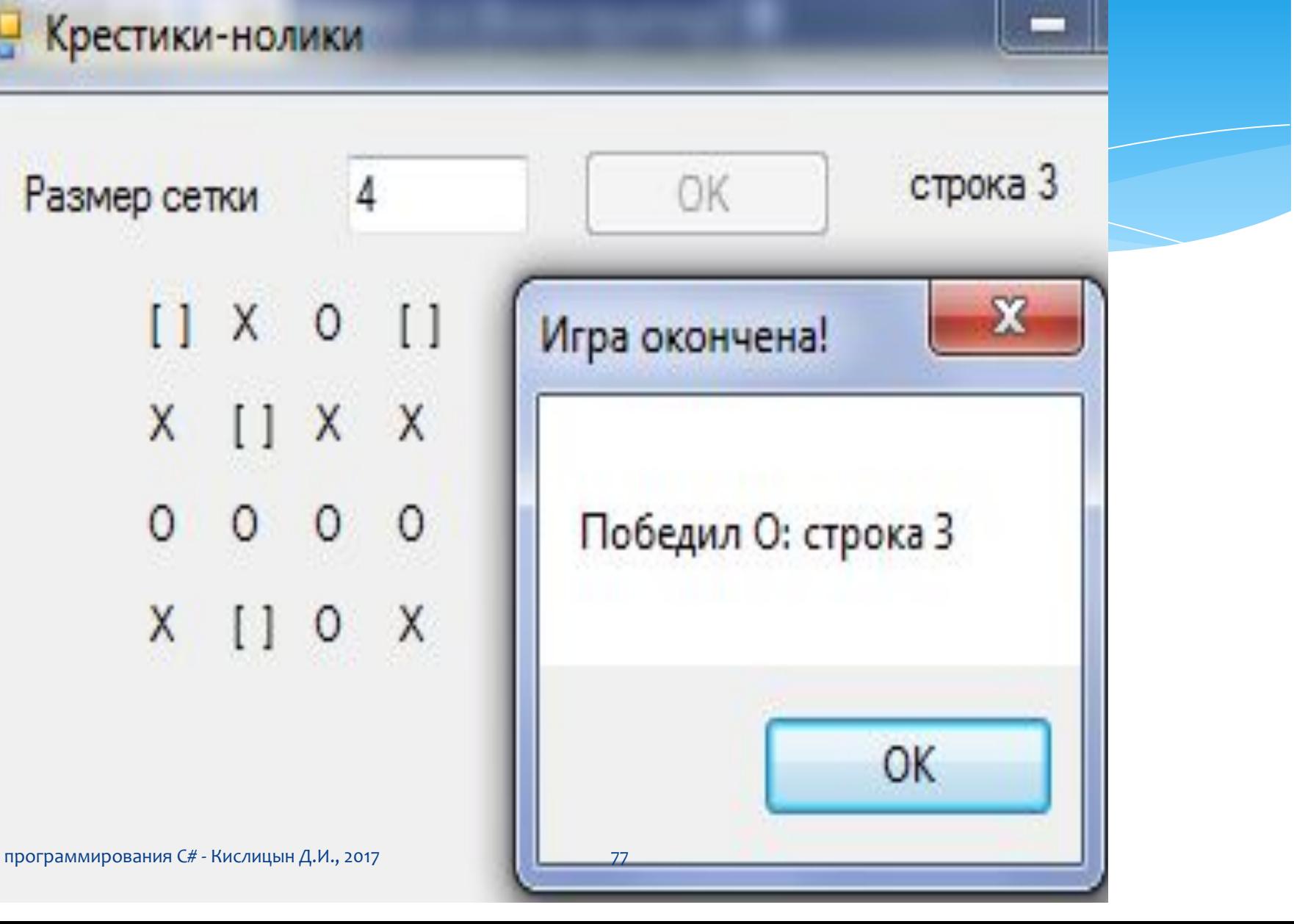